# <span id="page-0-0"></span>**Dynamic spam-out-stop**

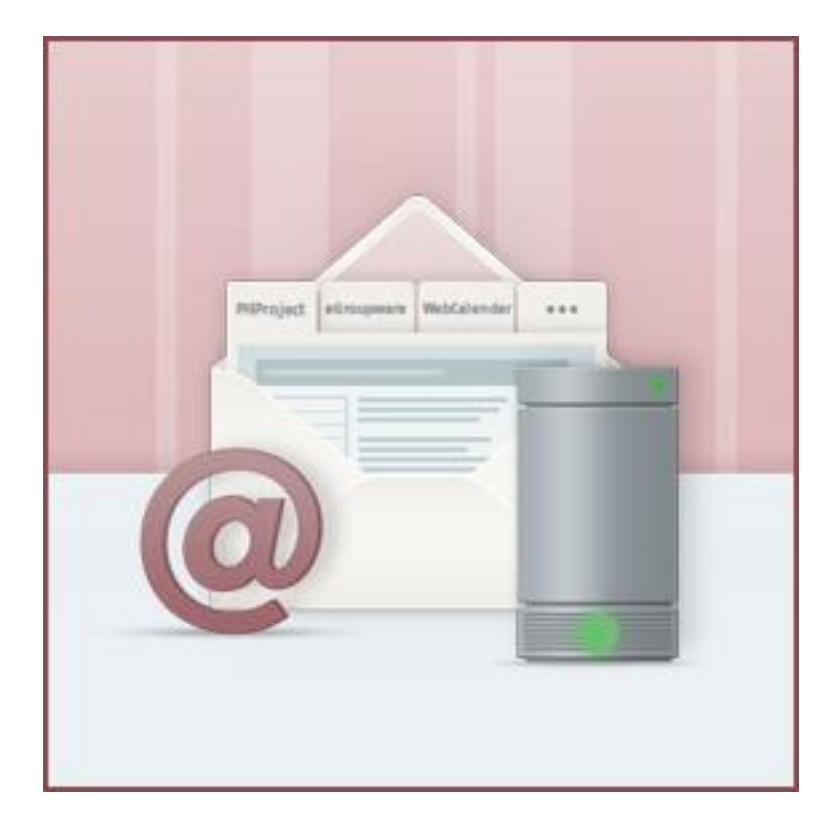

## **HostEurope**

## **INHALTSVERZEICHNIS**

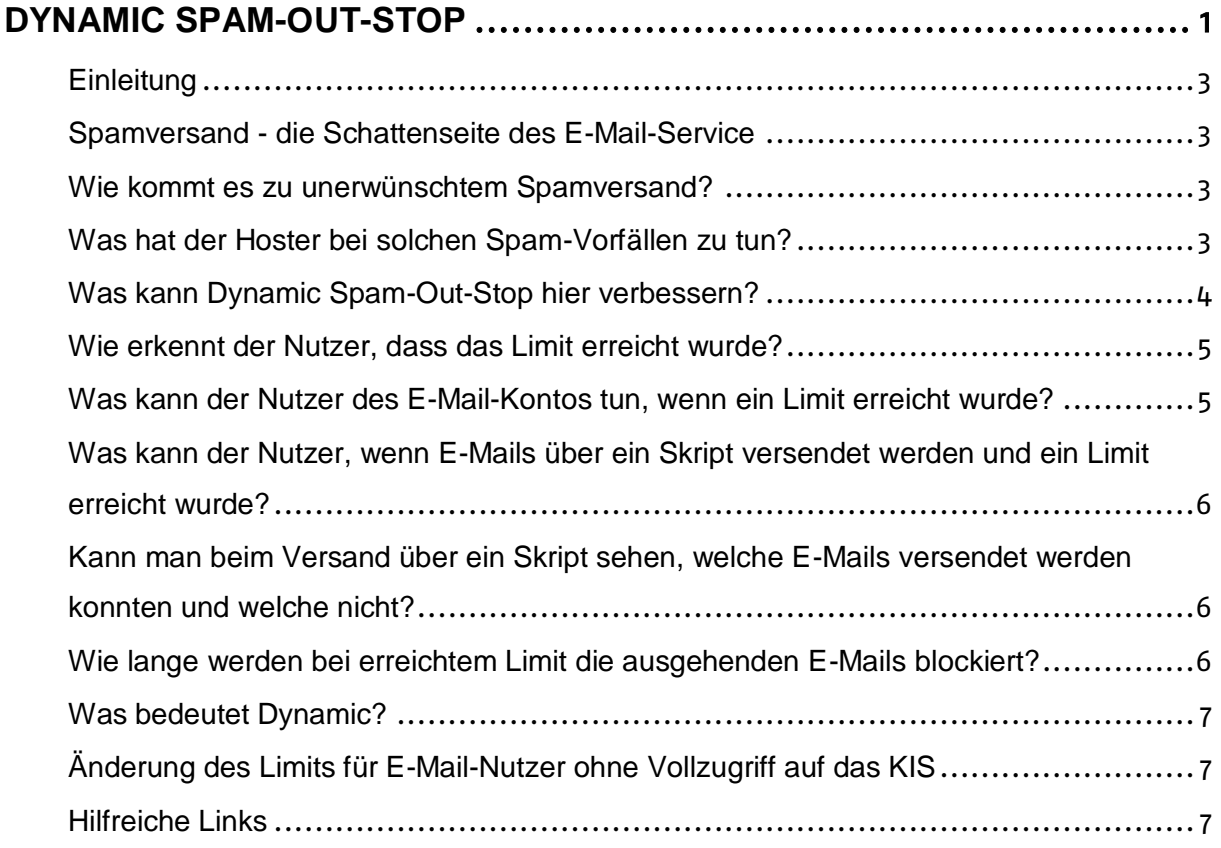

## **Host Europe**

## <span id="page-2-0"></span>**Einleitung**

Wir möchten Ihnen nachfolgend erläutern, warum Dynamic Spam-Out-Stop eingeführt wurde und welche Funktionen es mit sich bringt.

### <span id="page-2-1"></span>**Spamversand - die Schattenseite des E-Mail-Service**

Wir alle senden und empfangen tagtäglich E-Mails, aber dennoch ist nicht allen E-Mail-Nutzern bewusst, dass es auch Dritte gibt, die den E-Mail-Service gern für Ihre Zwecke missbrauchen wollen und dies unter dem Deckmantel vielleicht auch Ihrer Domain/E-Mail-Adresse durchführen. Die sogenannten Spam-Mails gehen dann, meist ohne Wissen des E-Mail-Nutzers, über dessen Account an die Empfänger raus, was für den Betroffenen unschön und für die Spam-Mail-Empfänger lästig ist sowie für den Hoster der Domain/Mailadresse ein Sicherheitsproblem darstellt.

#### <span id="page-2-2"></span>**Wie kommt es zu unerwünschtem Spamversand?**

Ist ein PC von einem **Trojaner oder Virus** befallen, können die Zugangsdaten eines E-Mail-Kontos Dritten bekannt werden und für Spamversand missbraucht werden. Häufiger kommt es aber zu einem Spamversand, der über **unsichere und veraltete Skripte und Webseiten** erfolgt, da das Verständnis einer regelmäßigen Pflege der eigenen Webseite bei den Webseitenbetreibern nicht sehr verbreitet ist. Leider ist hier fälschlicherweise ein Großteil der Kunden der Auffassung, dass dies Aufgabe des Webhosters ist. Host Europe kümmert sich zwar um die Bereitstellung des Webhosting Pakets, ist aber nicht verantwortlich für die darin verwaltete Webseite dies ist die Aufgabe des Kunden.

### <span id="page-2-3"></span>**Was hat der Hoster bei solchen Spam-Vorfällen zu tun?**

Der Versand der unerwünschten Spam-Mails erfolgt nicht vereinzelt, sondern meist an sehr viele Empfänger. Dies stellt eine Herausforderung bezüglich der Bereitstellung der Serverdienste dar, denn bei einem Massenmailversand kann die Mailqueue (Warteschlange) auf dem Server so voll werden, dass weitere reguläre E-Mails erst stark verzögert versendet werden können. Des Weiteren bemerken Betreiber von Blacklisten den Spamversand in der Regel schnell und setzen den verursachenden Server auf die Blacklist. Dies hat zur Folge, dass Kunden auf dem betroffenen Server Ihre Mails an bestimmte Empfänger nicht absetzen können, weil dessen Provider eine Blacklist einsetzt, auf welcher der Server aktuell gelistet ist.

Als Alternative halten wir dann den Webmailer (alte Oberfläche --> **[https://webmailer.hosteurope.de/alternate.php\)](https://webmailer.hosteurope.de/alternate.php)** bereit, lästig ist es aber allemal, wenn man vereinzelt über das normalerweise verwendete E-Mail-Programm nicht mehr senden kann. Sobald uns ein Blacklist-Eintrag eines unserer Server bekannt wird, suchen wir sofort nach der Ursache, bereinigen diese und beantragen ein Delisting. In der Regel dauert es aber wenige Stunden bis einige Tage, bis der Server von den Blacklisten entfernt wird. Wir haben uns als Ziel gesetzt, Blacklist-

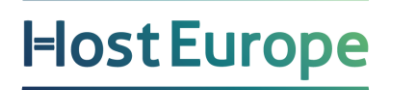

Einträge unserer Server zu reduzieren, um Ihnen auch zukünftig einen zuverlässigen Mailservice anbieten zu können. Wir denken, dieses Ziel liegt auch im Interesse aller unserer Webhosting-Kunden.

#### <span id="page-3-0"></span>**Was kann Dynamic Spam-Out-Stop hier verbessern?**

Mit dem Feature Dynamic Spam-Out-Stop werden die E-Mail-Konten mit zwei Limits für den E-Mail-Versand versehen, welche bei Neuanlage eines E-Mail-Kontos auf folgende Standardwerte gesetzt werden.

Limit letzte 60 Minuten: 50 E-Mails Limit letzte 24 Stunden: 200 E-Mails

#### E-Mail-Konto: wp: The F-beispiel

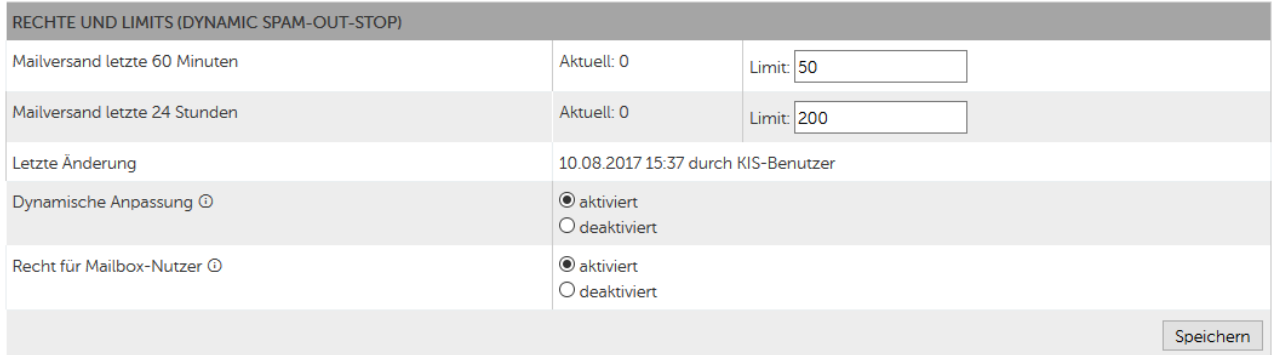

Für **bereits bestehende** Konten haben wir die Limits so gesetzt, dass diese dem durchschnittlichen Nutzerverhalten des E-Mail-Kontos entsprechen. In der Regel führt dies nicht dazu, dass beim Senden von E-Mails direkt ein Limit erreicht wird. Ausschließen können wir das natürlich nicht, denn wenn plötzlich mehr E-Mails versendet werden, als gewöhnlich, ist dies im aktuell gesetzten Limit nicht berücksichtigt.

Erfolgt ein Versuch eines Dritten, massenhaft Spam-Mails zu versenden, so gelingt dies maximal bis zum gesetzten Limit, sofern unseren Technikern der Spamversand nicht bereits vorher aufgefallen ist und Maßnahmen ergriffen werden konnten. Die Anzahl der erfolgreich versendeten Spam-Mails kann mit einem sinnvoll gesetzten Limit also massiv verringert werden. Damit sinkt auch das Risiko eines erneuten Eintrags auf einer Blacklist.

#### <span id="page-4-0"></span>**Wie erkennt der Nutzer, dass das Limit erreicht wurde?**

Bei Erreichen eines der Limits erhalten Sie vom verwendeten Mailprogramm (auch bei den Webmailern) eine entsprechende Meldung, die besagt, dass das Mail-Quota überschritten wurde.

z.B. Outlook Fehlermeldung:

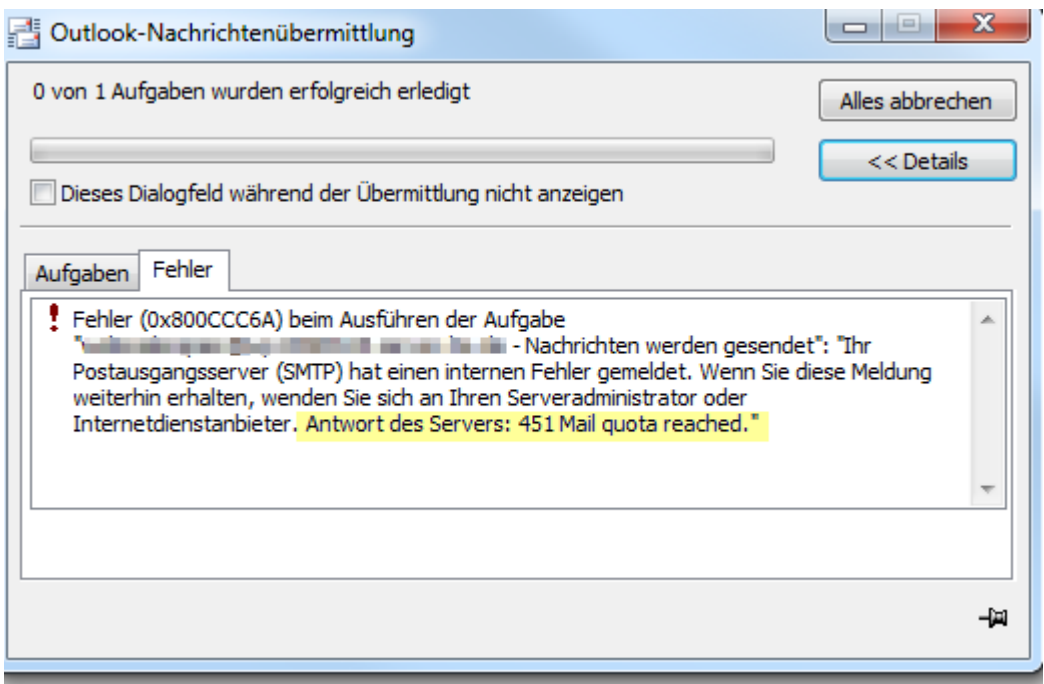

Des Weiteren erhalten Sie wenige Minuten später eine Informations-E-Mail an die Absenderadresse.

#### <span id="page-4-1"></span>**Was kann der Nutzer des E-Mail-Kontos tun, wenn ein Limit erreicht wurde?**

Sofern nach Erreichen eines Limits weitere E-Mails gesendet werden sollen, kann das Limit im KIS für das entsprechende E-Mail-Konto oder die Standardmailadresse für Skripte erhöht werden. Die Änderung greift direkt nach dem Speichern und Sie können dann wieder wie gewohnt mit Ihrem Programm E-Mails versenden. **Wir bitten darum, das Limit nicht exorbitant nach oben zu setzen, sondern angelehnt an das jeweilige Nutzerverhalten. Alternativ kann es auch sinnvoll sein, das Limit nur temporär z.B. für einen bevorstehenden Newsletter-Versand hochzusetzen.** 

Das Feature Dynamic Spam-Out-Stop würde sonst seine Wirkung verfehlen.

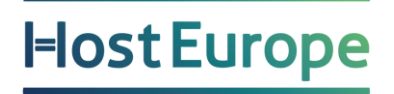

KIS Pfad für die Anpassung:

#### **Produktverwaltung - Ihr Produktbereich - Konfigurieren - E-Mail - E-Mail-Konten verwalten - Rechte und Limits ändern**

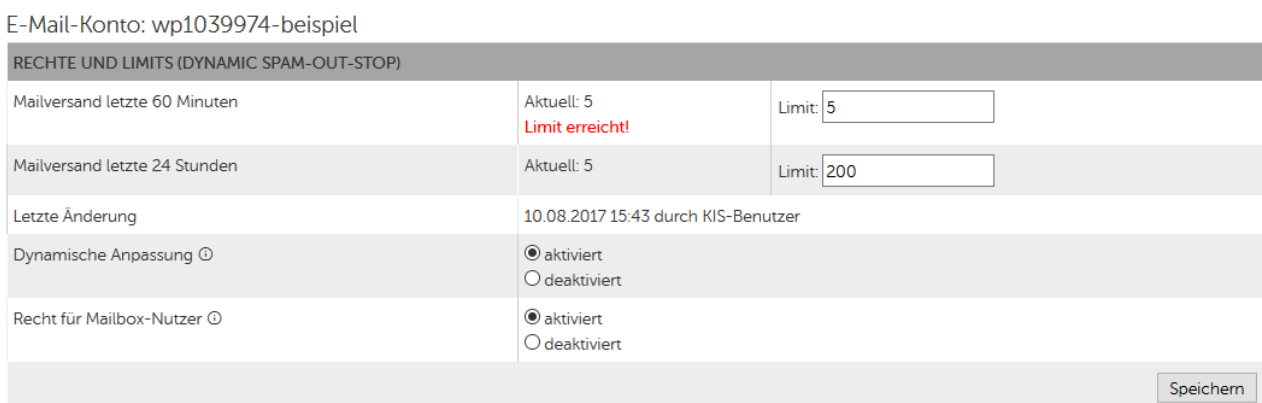

## <span id="page-5-0"></span>**Was kann der Nutzer, wenn E-Mails über ein Skript versendet werden und ein Limit erreicht wurde?**

In diesem Fall kann das Limit im KIS im folgenden Bereich geändert werden:

#### <span id="page-5-1"></span>**Produktverwaltung - Ihr Produktbereich - Konfigurieren - Skripte & Datenbanken - Skript-Einstellungen**

Kann man beim Versand über ein Skript sehen, welche E-Mails versendet werden konnten und welche nicht?

Sofern es sich hier um ein Newsletter-Tool handelt, sollte dieses möglichst eine Funktion beinhalten, die versendeten und nicht versendeten E-Mails einzusehen.

#### <span id="page-5-2"></span>**Wie lange werden bei erreichtem Limit die ausgehenden E-Mails blockiert?**

Ausgehende E-Mails werden solange geblockt, bis der Wert für die letzten 60 Minuten oder für die letzten 24 Stunden wieder unterschritten bzw. die Limit-Werte im KIS höher gesetzt werden.

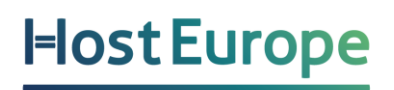

#### <span id="page-6-0"></span>**Was bedeutet Dynamic?**

Die Limits für die einzelnen E-Mail-Konten stehen standardmäßig auf dynamisch. Einmal in der Woche wird das Limit gemäß dem aktuellen Nutzerverhalten angepasst. Dabei wird das Limit bei der dynamischen Anpassung aber nie unter die o.g. Standardlimits (Limit der letzten 60 Minuten: 50; Limit der letzten 24 Stunden: 200) gesetzt. Wer keine Dynamik wünscht, kann diese selbstverständlich im KIS deaktivieren und feste Limits eintragen. Hier können dann auch Werte unterhalb der Standardlimits gesetzt werden - z.B. Limit der letzten 60 Minuten: 10 E-Mails; Limit der letzten 24 Stunden: 50.

### <span id="page-6-1"></span>**Änderung des Limits für E-Mail-Nutzer ohne Vollzugriff auf das KIS**

Wenn Sie keinen Vollzugriff auf das KIS haben, können Sie sich mit dem E-Mail-Konto-Namen und dem E-Mail-Passwort in die Administration des E-Mail-Kontos einloggen:

#### [Login zur E-Mail-Konto-Administration](https://kis.hosteurope.de/?logout=1&login=mail)

Sollten Sie den Menüpunkt "Rechte und Limits setzen" nach dem Login nicht einsehen können, wurde dieses Recht deaktiviert. Wenden Sie sich dann bitte an den Administrator/die Person, welche den Vollzugriff zum KIS hat.

### <span id="page-6-2"></span>**Hilfreiche Links**

FAQ-Bereich zu Dynamic Spam-Out-Stop <https://www.hosteurope.de/faq/e-mail/dynamic-spam-out-stop/>

Bei weiteren Fragen wenden Sie sich bitte an unseren telefonischen Support oder schreiben uns eine E-Mail an: support@hosteurope.de

Vielen Dank für ihre Aufmerksamkeit.

Ihr Host Europe Kundenservice